## **QR チケットの発行について(スマートフォン)**

① アクロス WEB チケットにアクセス <https://www.acrosticket.jp/login.php?on=1>

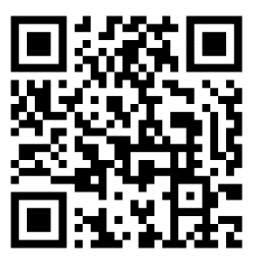

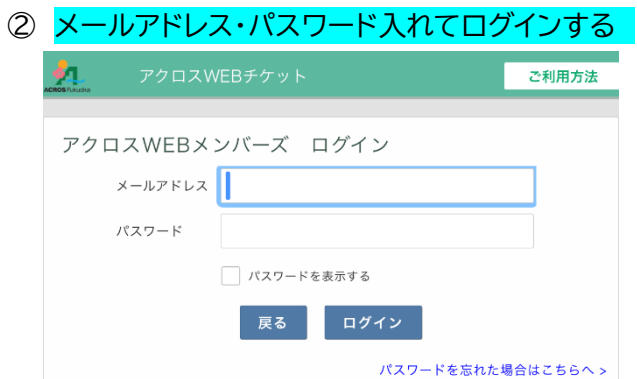

(お忘れの場合[はパスワードを忘れた場合はこちらへか](https://www.acrosticket.jp/password-reset.php?on=1)らお手続きください)

## ③ マイページを表示

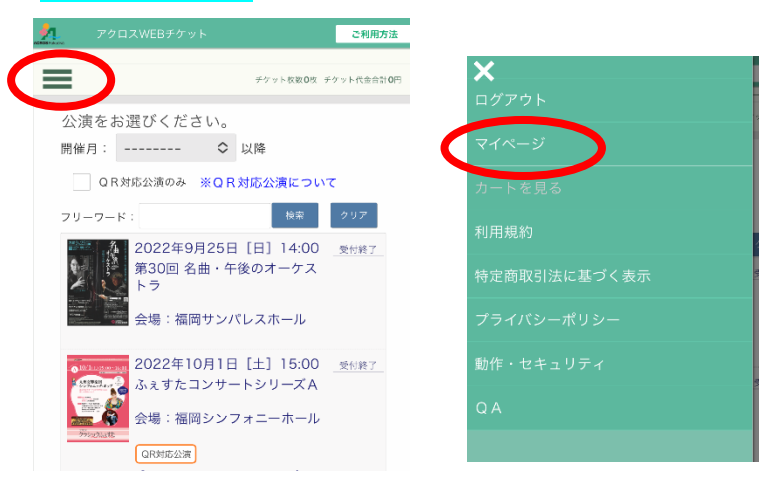

④ 対象公演の QR チケット表示 ログイン時間(30 分)が切れると QR コードが表示されませんのでご注意ください。

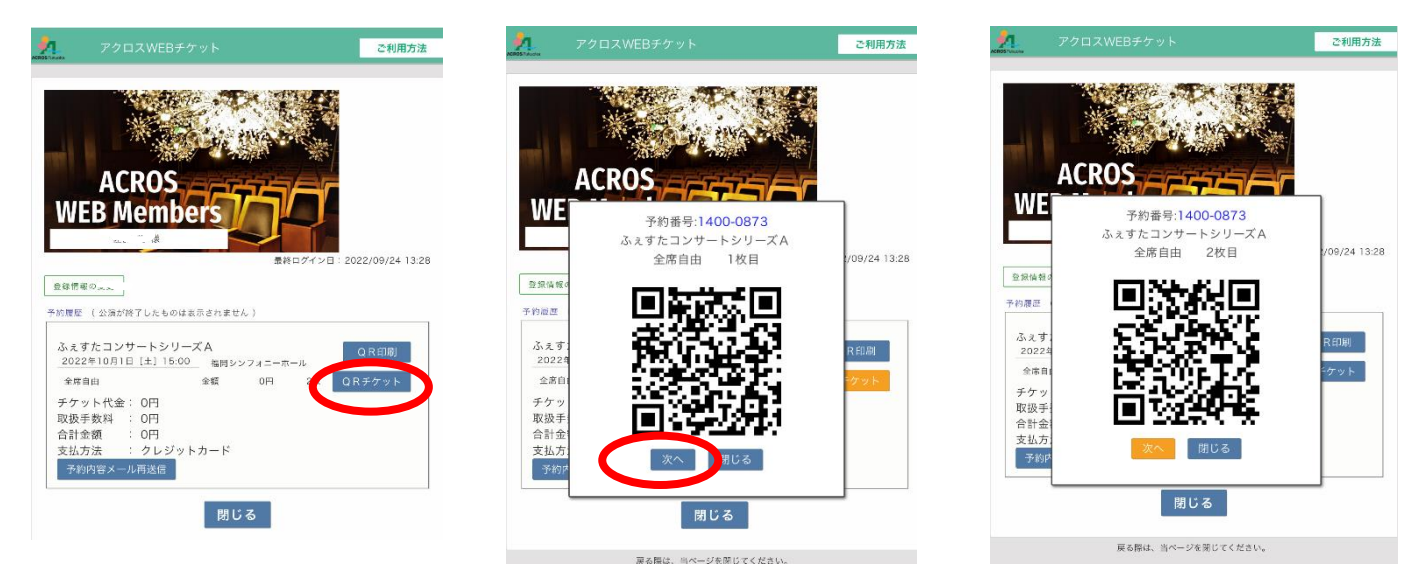

2枚目以降は「次へ」を押す。